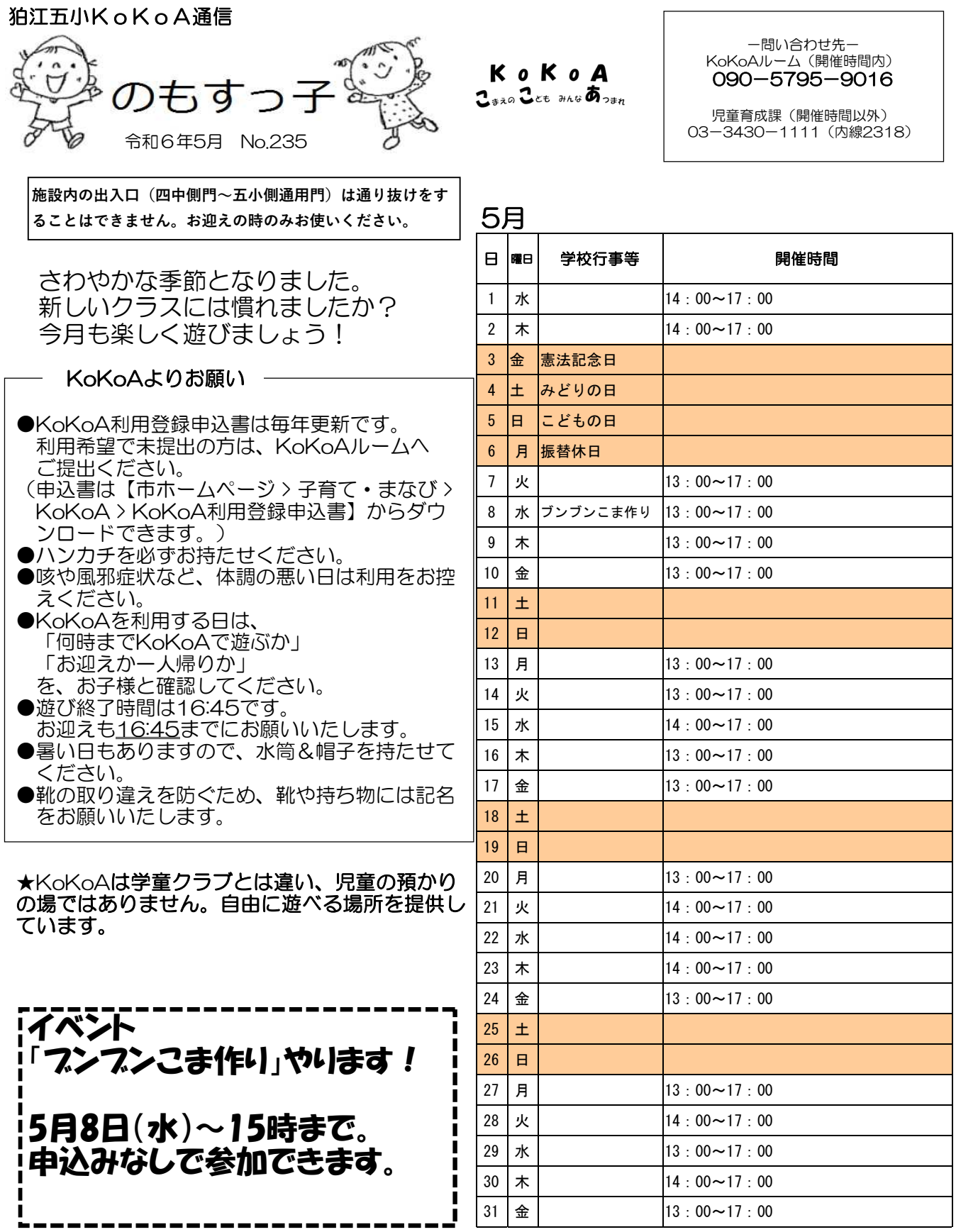

や KoKoAメール登録のお願い

KoKoAだより配信のお知らせやKoKoAに関するお知らせを配信します。 その他緊急時にKoKoAからお知らせをする場合もありますので、登録をお願 いします。

■新規登録の手順

1. 登録サイトにアクセスしてください。

【URL】http://hoiku.anzen-komae.jp/komae2/entry

右のQRコードを読み取りいただきアクセスすることもできます。

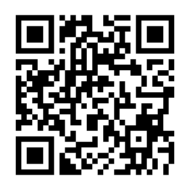

- 2.表示された画面で下記のユーザー名とパスワードを入力しログインボタンをクリックしてください (全て半角数字)。<br>ユーザー名:*2*018585 ユーザー名:2018585 パスワード:34301111
- 3.直接メールアドレスを入力するか、空メール送信ボタンを押し何も記入せずにメールを送信してく ださい(件名が空欄で送信できない場合には任意の文字を1文字入力して、送信してください)。
- 4.1分ほどで自動返信メールが届きます。メール内にある認証URLをクリックすると、登録画面が 開き、利用規約が表示されますのでよくお読みになり、同意するボタンを押してください。
- 5.情報をお受け取りになりたい施設にチェック(複数選択可)をつけて、メンバー登録ボタンを押せ ば完了です。グループのみをチェックすると正しく配信されませんので、必ず施設を選択してくだ さい。施設は後から変更することができます。
- 6.既に保育園・学童保育所等情報メールを登録している場合、マイページからログインし、メンバー 情報の変更から情報をお受けになりたい各校KoKoAにチェック(1か所のみ)をつけて、内容 を変更するボタンを押し、実行ボタンを押せば完了です。

【登録にあたっての注意点】

■配信する情報は、概要のとおりです。

■登録情報に対するお問合せにはお答えできません。

■送信元アドレスhoiku@anzen-komae.ipは送信専用です。返信することは出来ません。

■携帯電話のアドレスを登録される方は、hoiku@anzen-komae.jpからのメールを受信できるように 設定してください。

■迷惑メール設定によっては、正しく登録できない場合があります。その場合の詳しい操作方法は機種 によって異なりますので、携帯電話各社にご相談ください。